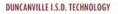

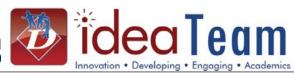

## **Setting Password In Families**

#### Option 1:

Student Management Families Family Access (FM) Family Access Users (US)

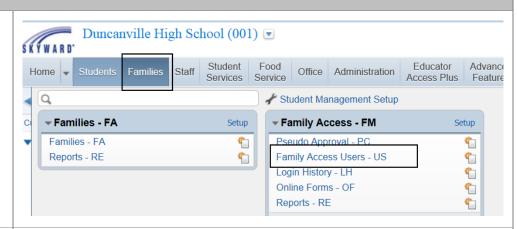

**Highlight** the Guardian requesting their username/password. **Click** Edit or Email Account Reset Link if you have verified there is a Login, Password and Email setup for the guardian.

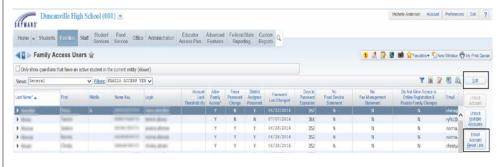

#### Confirm the following:

- 1. Allow Family Access and Force user to change their password at next login are checked.
- 2. If the Password and Login field are empty, **Click** Generate.
- 3. There must be a Home Email so the system can email an Account Reset.
- 4. **Click** Save and Email Account Reset Link.

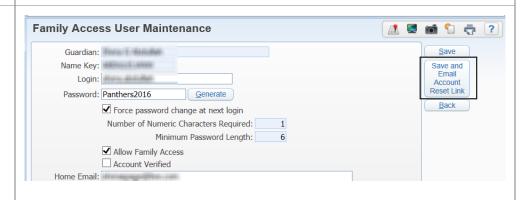

# Reset Password

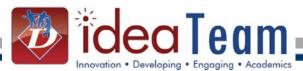

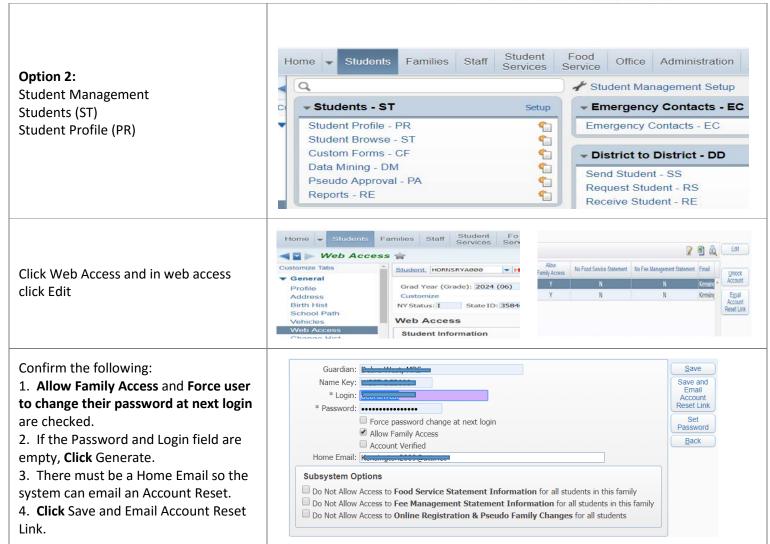

### **Setting Password In Students**